# Applied Network Management

Performance Tuning, VPN's and Secure Protocols

Joel Rennich

mactroll@afp548.com

### Overview

- o DNS
- Routing/NAT
- o VPN
- o SSL
- o Sniffing

### DNS

You need it!

### BIND 9

- o www.isc.org
- o 2/3 of all DNS servers
- o Open Source
- o On both client and server

### Global Hierarchy

- o 13 Root servers
- o then TLD servers
- o finally authoritative server

### Local Files

- o /var/named
- o /etc/named.conf

# DNS Record Types

- o A
- CNAME
- o NS
- $\circ MX$
- $\circ$  PTR
- o SRV

#### A Record

o name to IP address

afp548.com.

21104 IN A 66.92.146.93

### CNAME Record

#### o name to name

www.apple.com. 1800 IN CNAME www.apple.com.akadns.net.

### NS Record

o the authoritative server for this domain

afp548.com.

21104 IN NS

udns1.ultradns.net.

#### MX Record

o mail server for this domain

afp548.com.

86400 IN MX 10 mrsgale.fates.org.

### PTR Record

- o IP address to name
- o reverse record, only in a reverse zone

91.0.254.17.in-addr.arpa. 65760 IN PTR www.apple.com.

### SRV Record

- lets clients know what server hosts a service
- o primarily used with AD plugin

\_ldap.\_tcp.rennich.com. 600 IN SRV 0 100 389 joda2k3.rennich.com.

# Testing DNS

- o dig
- o host
- o nslookup
- Network Utility

### /etc/named.conf

- o lists what zones you have active
- o can be used to set up forwarding DNS
- o all global server configuration goes here

### /var/named/db.\*

- o where the actual records are kept
- o enabled/disabled by /etc/named.conf

### OS X Server GUI

- o guided text editor
- o best for basic edits

### Demo

DNS on OS X Server

### When you need DNS

- o to surf the web
- o to use Kerberos
- o to do most anything

## Forwarding Only

- o does not have any local records
- o does not lookup any answers
- o only forwards DNS off to another system

### Demo

Forwarding DNS server

## Split View

- used primarily with NAT
- o cover later when we go over NAT

### Best practices for server

- o you NEED DNS
- set up DNS before becoming an OD Master
- o include reverse records too

## Troubleshooting

- o use CLI tools
- o check for basic network connectivity
  - o ping
- o use another DNS server

#### More Resources

- o O'Reilly's DNS and BIND book
- o Apple Server Documentation

# Questions?

DNS

# Routing/NAT

Network Topology

Making do with less IPs

## Routing

- o getting a packet to where it needs to go
- o only one default route
- o set in Network Preference Pane

### Network Pref Pane

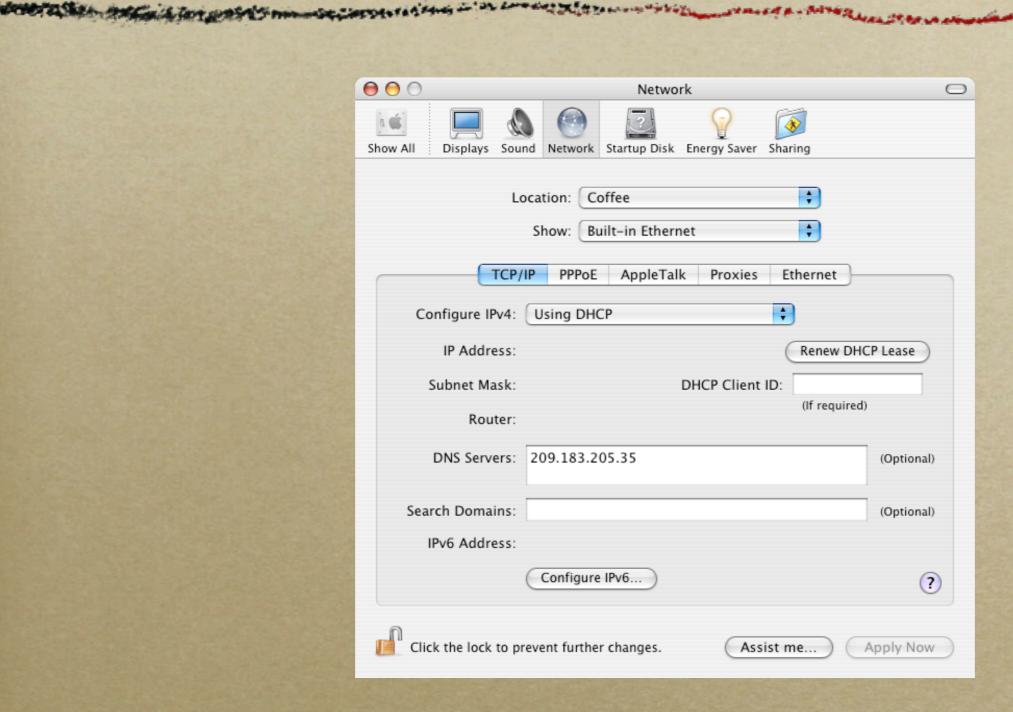

### Order Matters

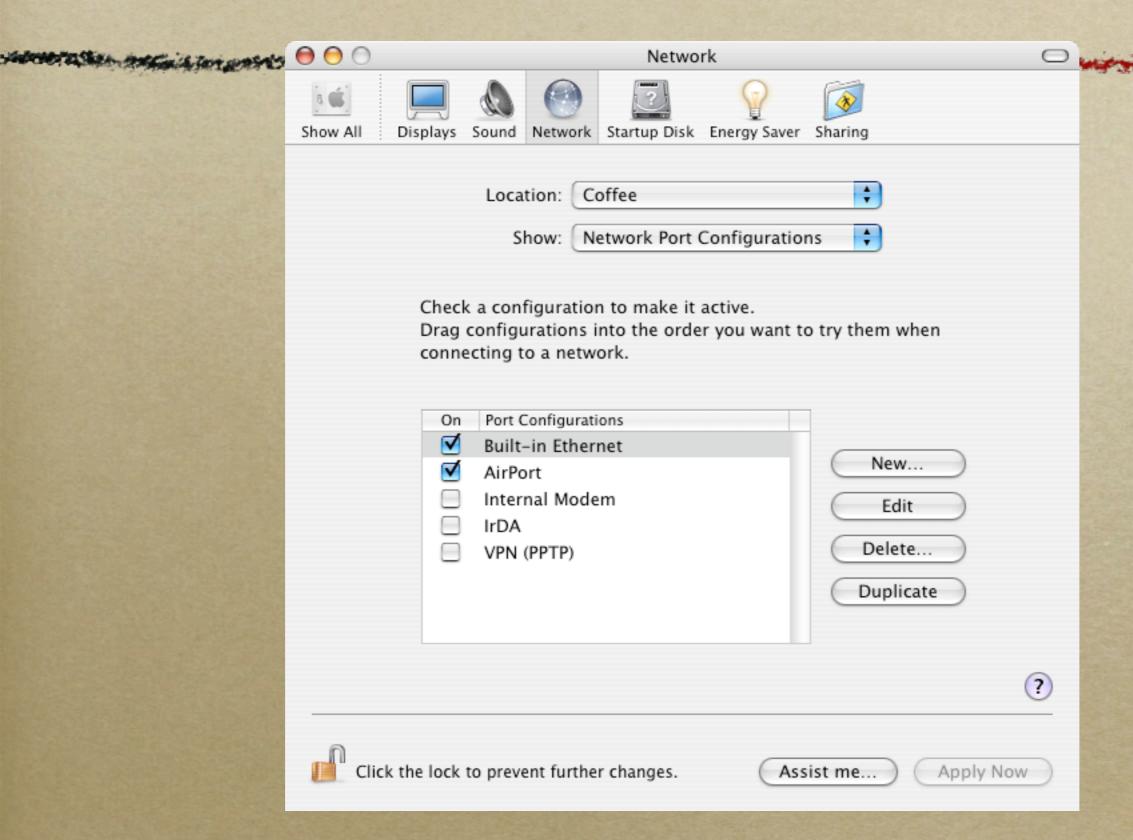

### Add new interfaces

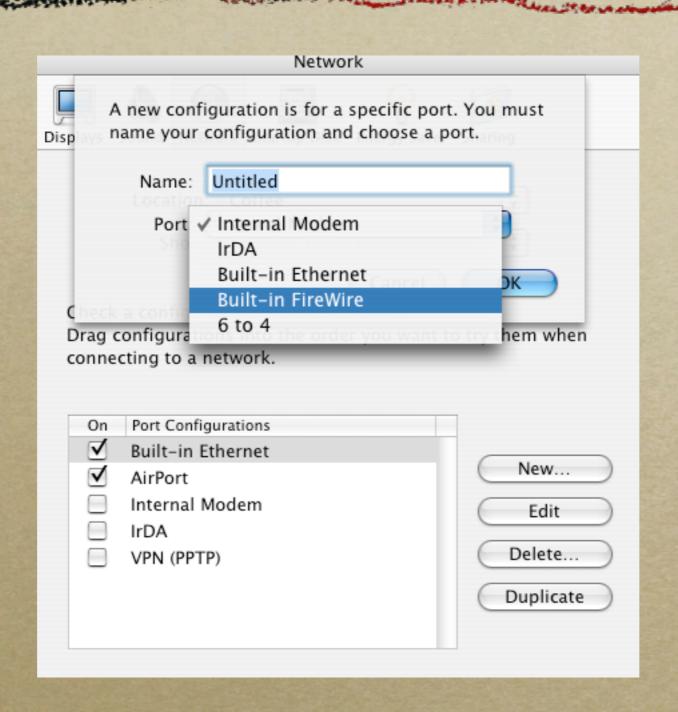

### Multi-home

- Duplicate the interface and add a new IP address to that interface
- Add a new physical interface

## configd

- o reads preferences file written by System Preferences
- o notifies agents of configuration
- o agents make change
- o reads preferences file written by System Preferences
- o notifies agents of configuration
- o agents make change

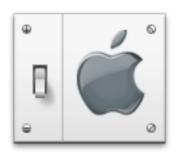

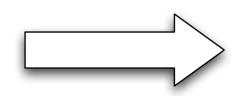

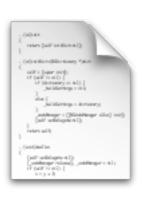

#### /Library/Preferences/ SystemConfiguration/preferences.plist

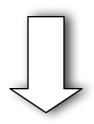

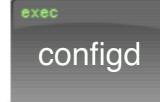

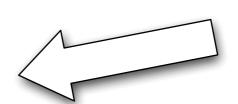

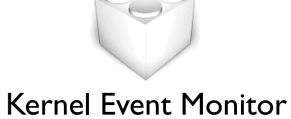

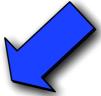

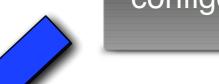

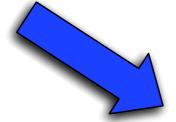

#### Configuration Agents

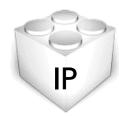

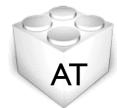

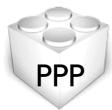

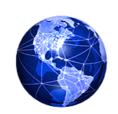

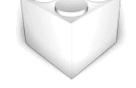

**IP** Monitor

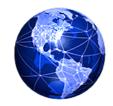

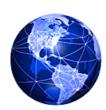

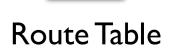

### Route Table

- o Determines what packets go where
- Auto-built by configd and friends but can be manually adjusted
- Reset at boot time

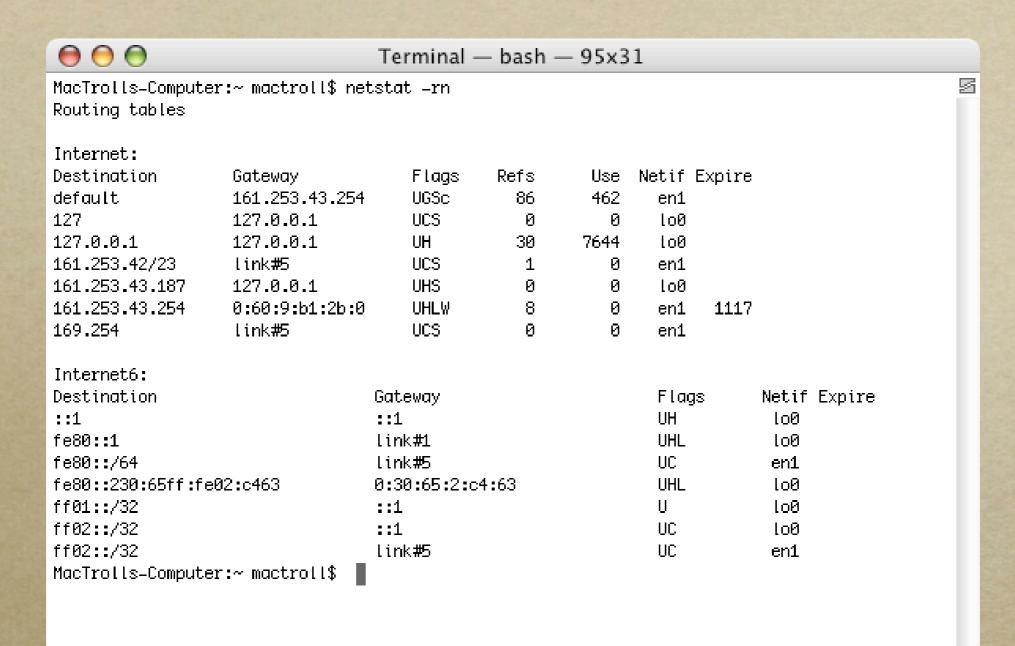

### Demo

adding routes by hand

## Troubleshooting

- o ping
- o traceroute
- Network Utility

#### NAT

- o turning one IP into many
- o more and more common
- o need to be aware of issues

# NAT topology

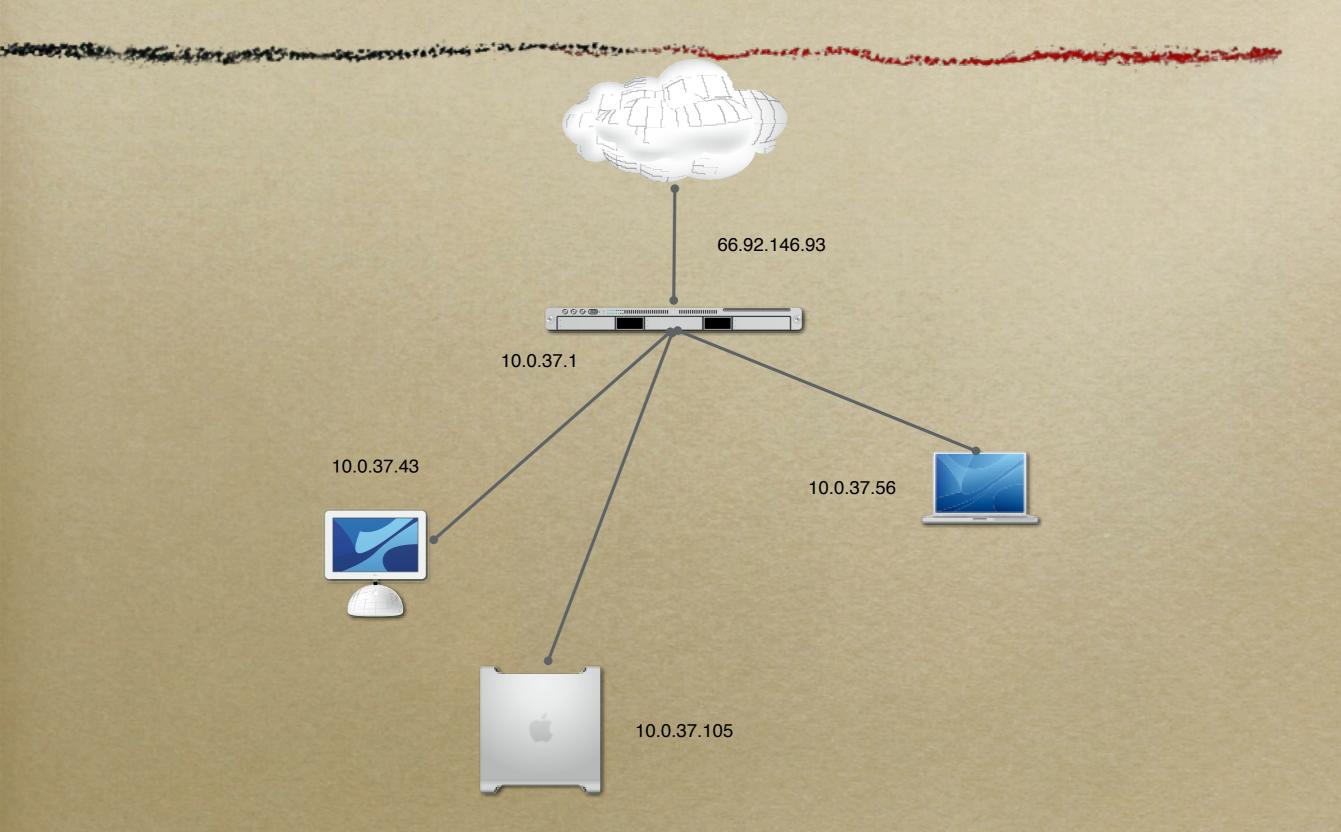

#### NAT on client

- Network Preference Pane
- o also turns on
  - o DNS
  - o DHCP
- o can share one to many

#### NAT on Server

- o setup through Server Admin
- o need to launch the firewall also

# NAT processes

- o natd
- o ipfw

## Demo

NAT on OS X Server

# Questions?

Routing/NAT

## VPN

SSH
PPTP
IPSec
L2TP/IPSec

#### Protections

- SSH
- o VPN
- o SSL
- S/MIME

## SSH

- o Simple CLI connection
- o Tunnel

# Simple Connection

ssh mactroll@afp548.com

# Tunnel

ssh mactroll@www.afp548.com -L 1025:localhost:25

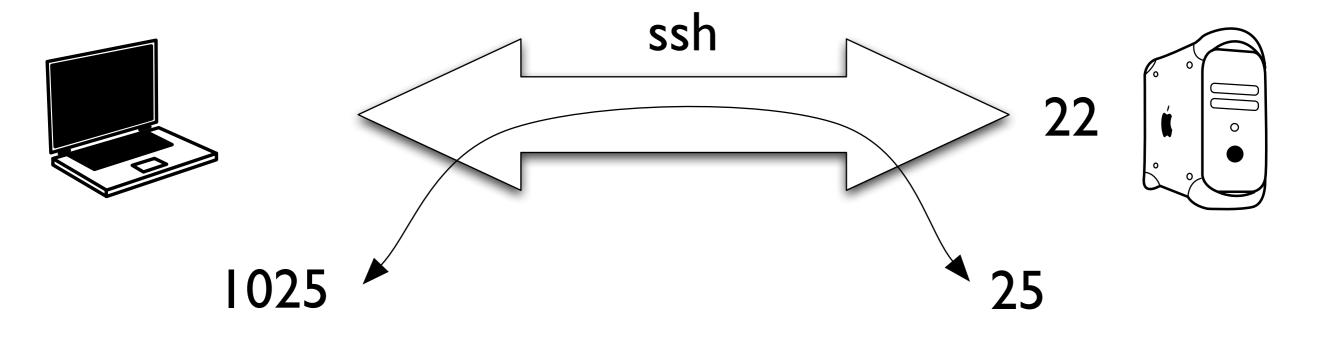

ssh mactroll@www.afp548.com -L 1025:localhost:25

# Tunnel to another host

ssh mactroll@www.afp548.com -L 1025:10.0.37.5:25

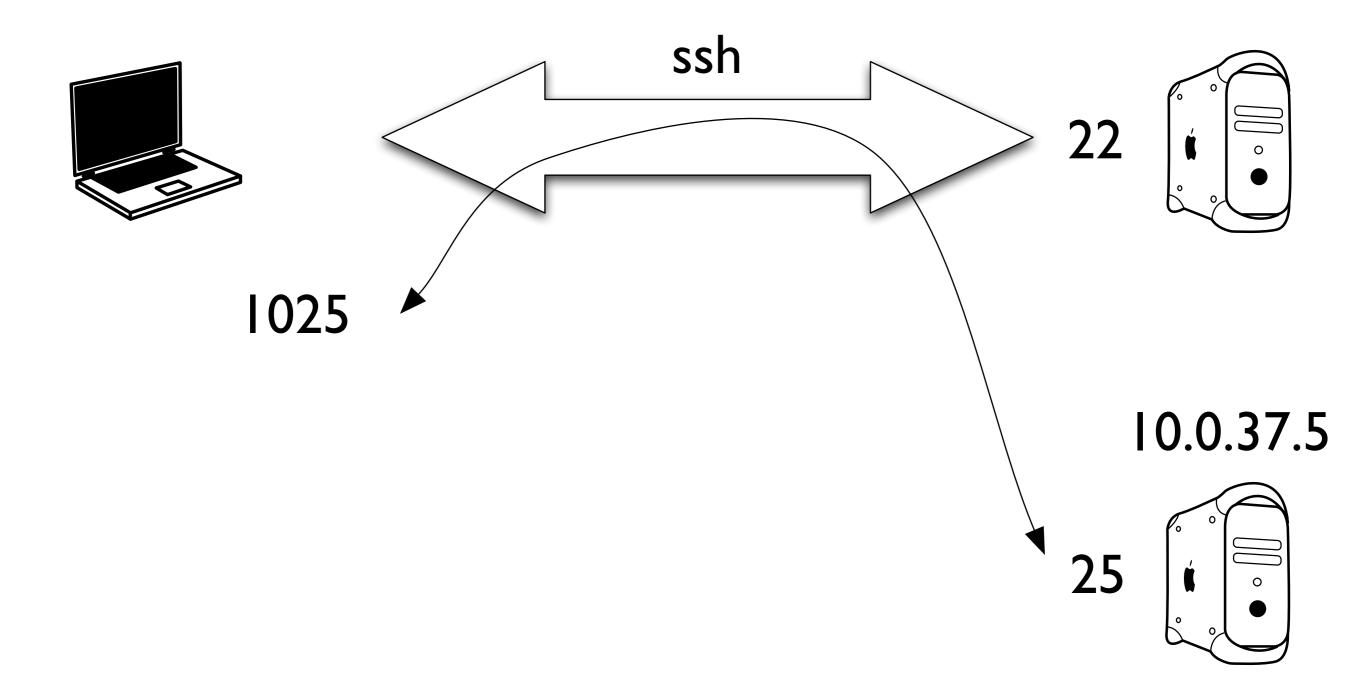

ssh mactroll@www.afp548.com -L 1025:10.0.37.5:25

# Reverse Tunnel

ssh mactroll@12.57.8.23 -R 1080:10.0.37.5:80

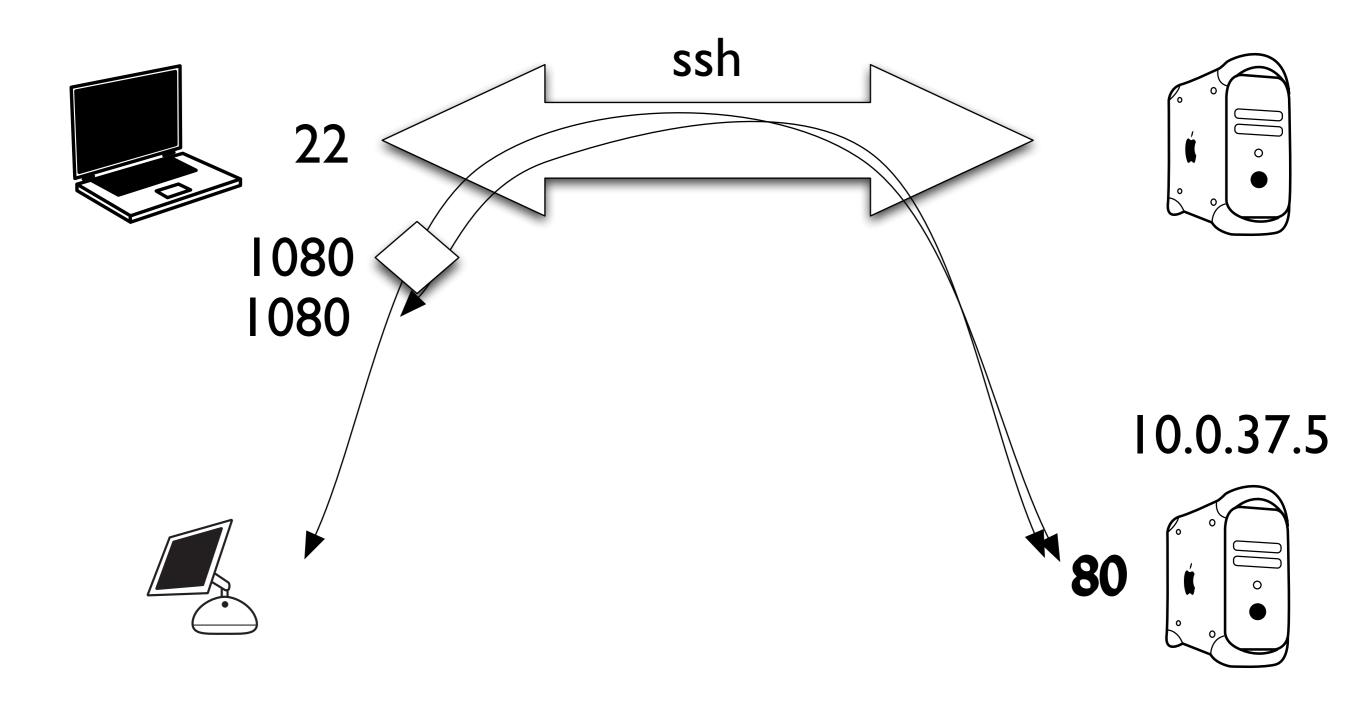

ssh mactroll@www.afp548.com -L 1025:10.0.37.5:25

## VPN

Substitution of the substitution of the substi

#### **PPTP**

- Least secure
- o OSX 10.2+ and Windows 98 and greater
- Server Windows NT+ and OSXS 10.2+

#### L2TP/IPSec

- o Very Secure
- o Supported by Cisco, MS, Apple
- o OSX 10.3
- o Server Win2k+, OSXS 10.3, Cisco
- Uses L2TP to make IPSec easier

#### **IPSec**

- o Very secure
- Supported by most firewall vendors
- Server Unix/Linux, OSXS 10.2 and greater
- o OSX 10.2 and greater no Apple GUI
- Complicated to configure

#### 1. Introduction to IPSec

#### Why IPSec?

- o Security, Security, Security
- o Secures all traffic, all IP protocols
- Allows secure connections to remote networks, even networks behind NAT
- Supported by most of the firewall vendors
- Many RFCs covering IPSec

#### Common VPN Formats

| Type           | Apple<br>GUI? | Easy | Secure | Vendor<br>Support |
|----------------|---------------|------|--------|-------------------|
| PPTP           |               |      | 0      |                   |
| L2TP/<br>IPSec | **            | £03  | **     | ZOZ               |
| IPSec          | 0             |      |        | £03               |

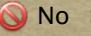

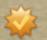

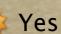

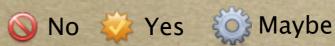

## L2TP/IPSec Support

- o Cisco
- Microsoft
- o Apple (OS X 10.3)
- Free S/WAN

#### IPSec Support

- CheckPoint
- SonicWALL
- o NetScreen
- Watchguard
- Linksys
- Draytek
- Free S/WAN

#### Impediments to Adoption

- Awareness of need
- o Potentially brutal to configure
- Lack of IPSec pass through on network equipment

## 2. Implementation

#### IPSec in OSX

- First appeared in 10.2
- based off of the kame IPV6 stack - www.kame.net
- Apple GUI
  - None in 10.2
  - L2TP/IPSec only in 10.3

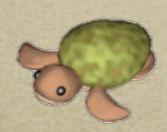

#### Relevant Parts on OS X

- o /usr/sbin/racoon
- o /usr/sbin/setkey
- o /etc/racoon/

#### 1. Flush any existing keys

sudo setkey -F
sudo setkey -FP

#### 2. Specify a new policy

sudo setkey -C << EOF

spdadd 10.0.1.3/32 10.0.37.1/24 any -P out ipsec esp/tunnel/10.0.1.3-17.254.0.91/require;

spdadd 10.0.37.1/24 10.0.1.27/32 any -P in ipsec esp/tunnel/
17.254.0.91-10.0.1.3/require;

EOF

#### 3. Set Shared Key

sudo -s echo "17.254.0.91

supersecretpass" >> /etc/racoon/psk.txt

#### 4. Run racoon

sudo racoon -f /etc/racoon/racoon.conf

#### MIA 10.3

- auto policy creation allows easy IPSec gateway configuration
- keychain support psk file is kept in clear text
- NAT traversal using UDP to wrap IPSec packets to more easily navigate NAT connections
- o xauth

## 3. GUI Applications

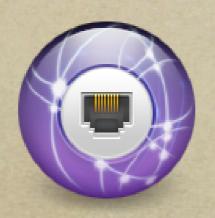

# Internet Connect www.apple.com

#### Internet Connect

- Included in OS X 10.3
- o L2TP/IPSec, PPTP
- Simple configuration

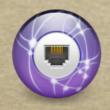

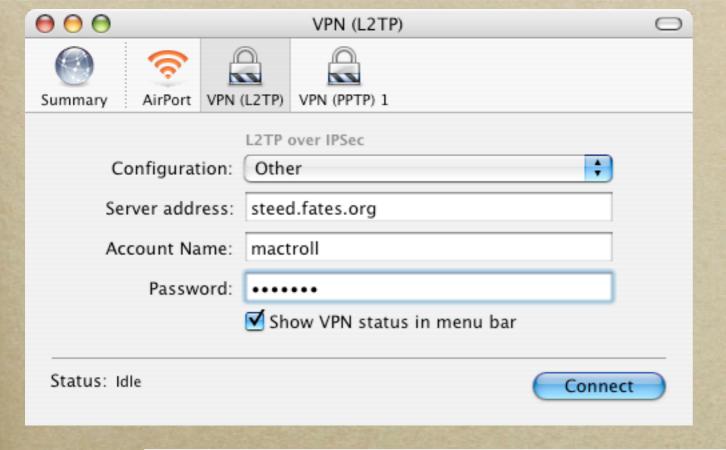

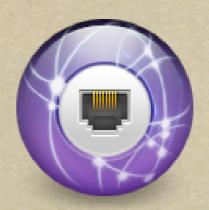

| Configurations | Description: Steed L2TP         |
|----------------|---------------------------------|
| Steed L2TP     |                                 |
|                | Server Address: steed.fates.org |
|                | Account Name: mactroll          |
|                | Authentication: • Use Password: |
|                | O RSA SecurID                   |
|                | Shared Secret:                  |
| + -            | OK-                             |

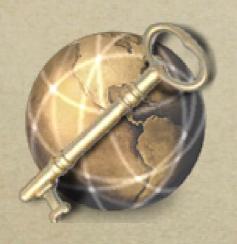

# VPN Tracker www.vpntracker.com

#### VPN Tracker

- Most comprehensive
- Commercial \$200/user for Pro version
- o IPSec

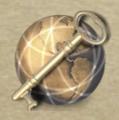

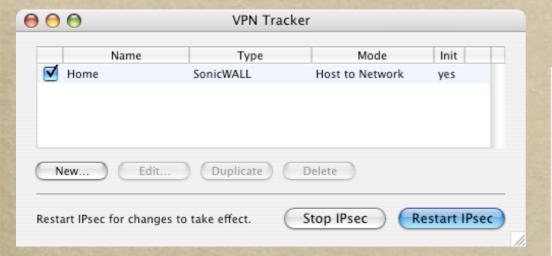

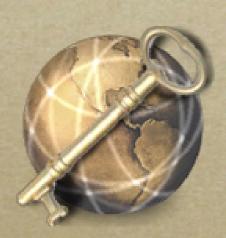

| General                                                 |                       |          |  |  |
|---------------------------------------------------------|-----------------------|----------|--|--|
| Name:                                                   | Home                  |          |  |  |
| Connection Type:                                        | SonicWALL             | <b>†</b> |  |  |
|                                                         | ☑ Initiate connection | on       |  |  |
| Networking                                              |                       |          |  |  |
| Topology:                                               | Host to Network       | <b>;</b> |  |  |
| Local Endpoint:                                         | Default Interface     |          |  |  |
|                                                         | 0                     | A        |  |  |
| Remote Endpoint:                                        | www.jodapro.com       |          |  |  |
| Local Host:                                             |                       | optional |  |  |
| Remote Network:                                         | 10.0.37.1             | / 24 +   |  |  |
| Authentication                                          |                       |          |  |  |
| Pre-shared key Edit                                     |                       |          |  |  |
| Certificates Edit                                       |                       |          |  |  |
| Click the lock to prevent further changes.  Cancel Save |                       |          |  |  |

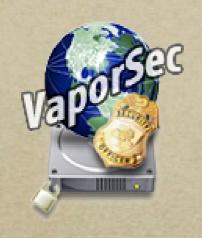

VaporSec www.afp548.com

#### VaporSec

- Easy to configure
- First GUI
- AppleScript Studio Application
- Freeware with source available
- IPSec

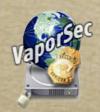

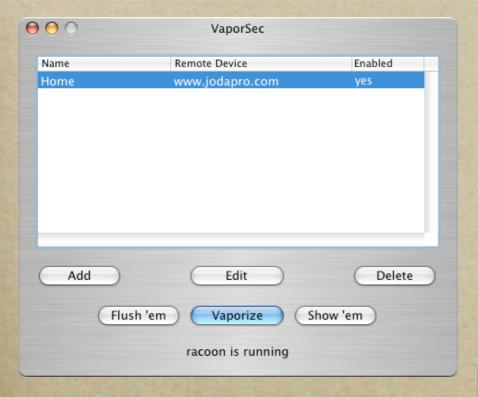

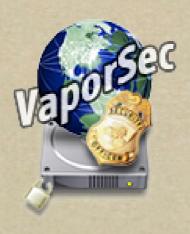

| Connection Name     | Home                    |  |  |  |
|---------------------|-------------------------|--|--|--|
| Remote IPSec device | www.jodapro.com         |  |  |  |
| Remote Network      | 10.0.37.1/24            |  |  |  |
| Local Network Mask  | 32                      |  |  |  |
| (                   | Main Phase 1 Phase 2 ID |  |  |  |
| Shared Sec          | cret •••••              |  |  |  |
| Loca                | AI IP                   |  |  |  |
| Mo                  | ode main 🛟              |  |  |  |
| Proposal Ch         | eck obey                |  |  |  |
| Nonce s             | size 16                 |  |  |  |
| Done                |                         |  |  |  |

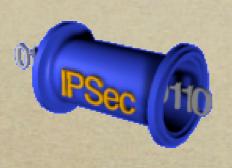

# IPSecuritas www.lobotomo.com

#### **IPSecuritas**

- Cocoa application
- Recently released
- Freeware
- o IPSec

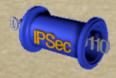

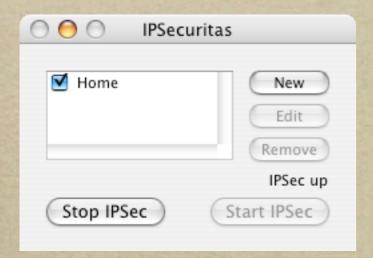

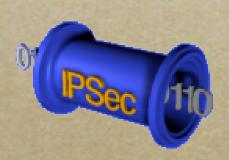

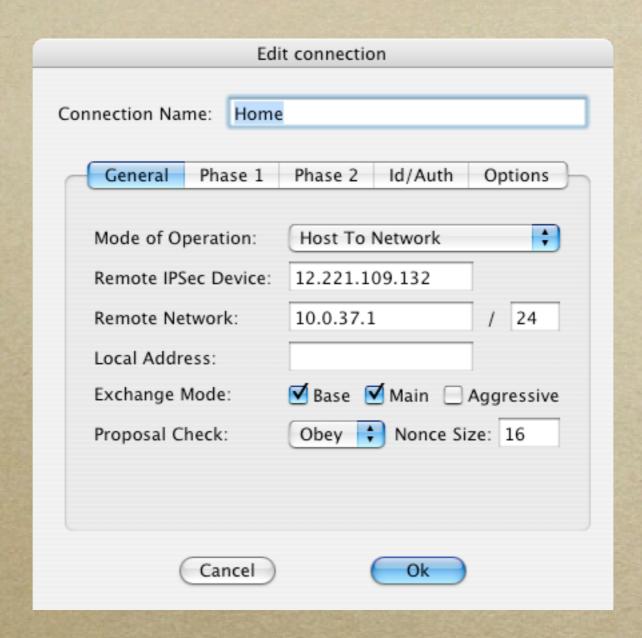

#### 4. Case Studies

#### I. SOHO

Simple and effective ways of securing personal networks

## Equipment

- Inexpensive VPN Router
- IPSec client software
- Internet connection that allows IPSec passthrough

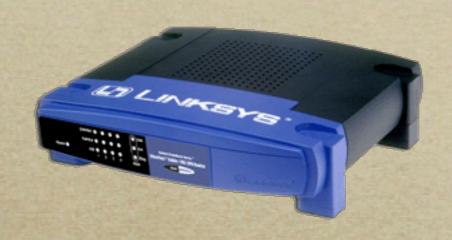

Linksys BEFVP41 \$100

#### Setup

- Enable ISPec configuration on the router
- Configure client software
- Test, test, and test some more
- VPN from insecure network

Time To Deploy - 1 hour

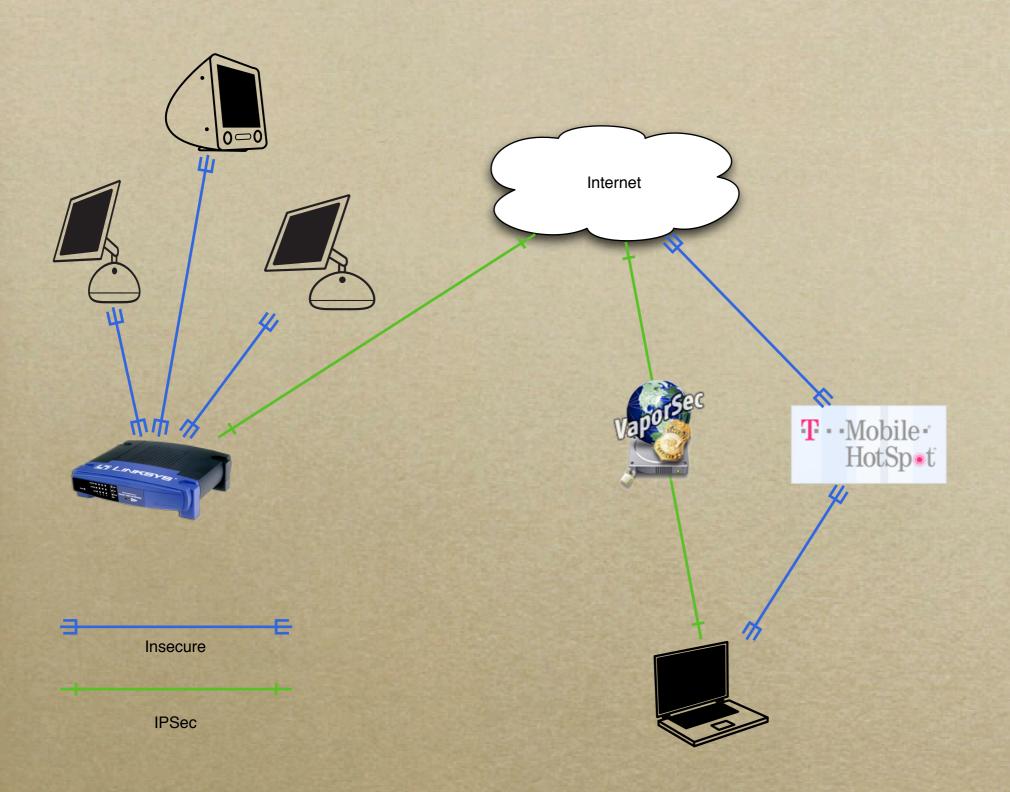

#### II. Remote Networks

Seamlessly Securing Remote LANs

## Equipment

- VPN Router or IPSec software on NAT gateways
- No client-side configuration

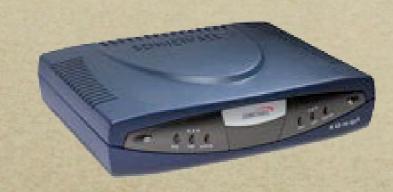

SonicWALL SOHO3 \$900

## Setup

- Configure the VPN appliances or gateway machines
- o Turn it on
- Set up discovery services if needed
- Connect from client machine as normal

Time To Deploy - few hours

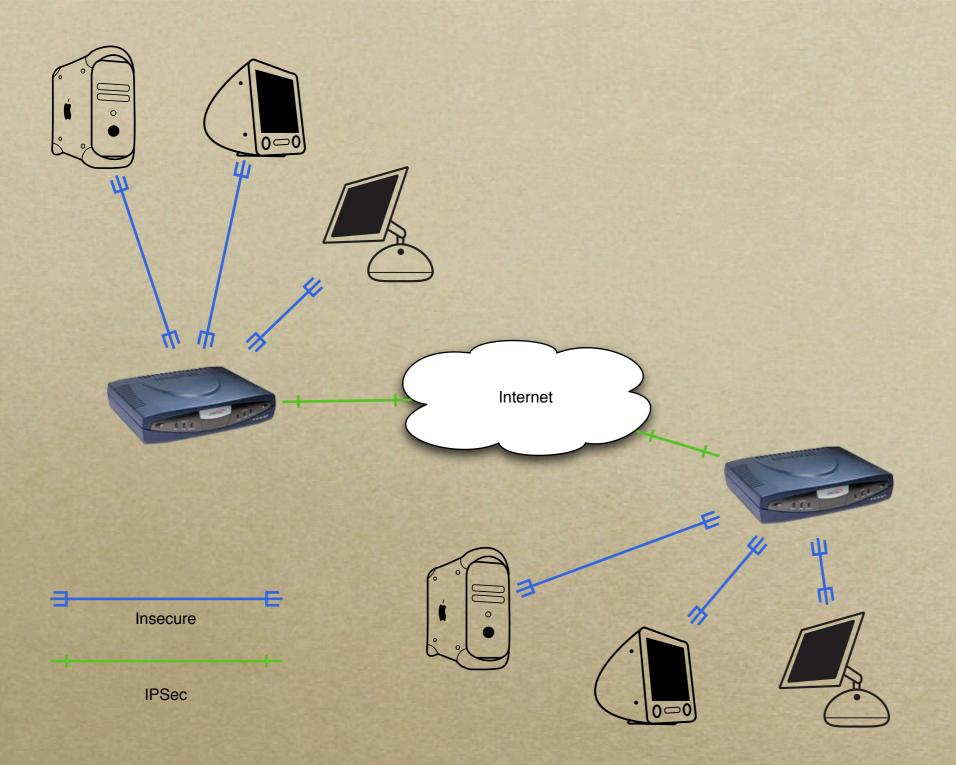

#### Other Uses

- Corporate LAN to remote home user no client software needed
- Integrate with remote VPN users also
- Can be done entirely in software on OS X

## III. Enterprise

Locking Down Remote Access Users

## Equipment

- Dedicated VPN appliance
- Client software

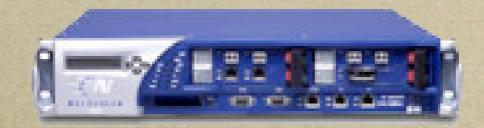

Netscreen 500 \$25,000

## Setup

- o Decide on equipment
- Test in lab environment
- Train admin staff
- Train users
- o Configure clients
- Disallow non-encrypted access Time To Deploy - 6 mos.

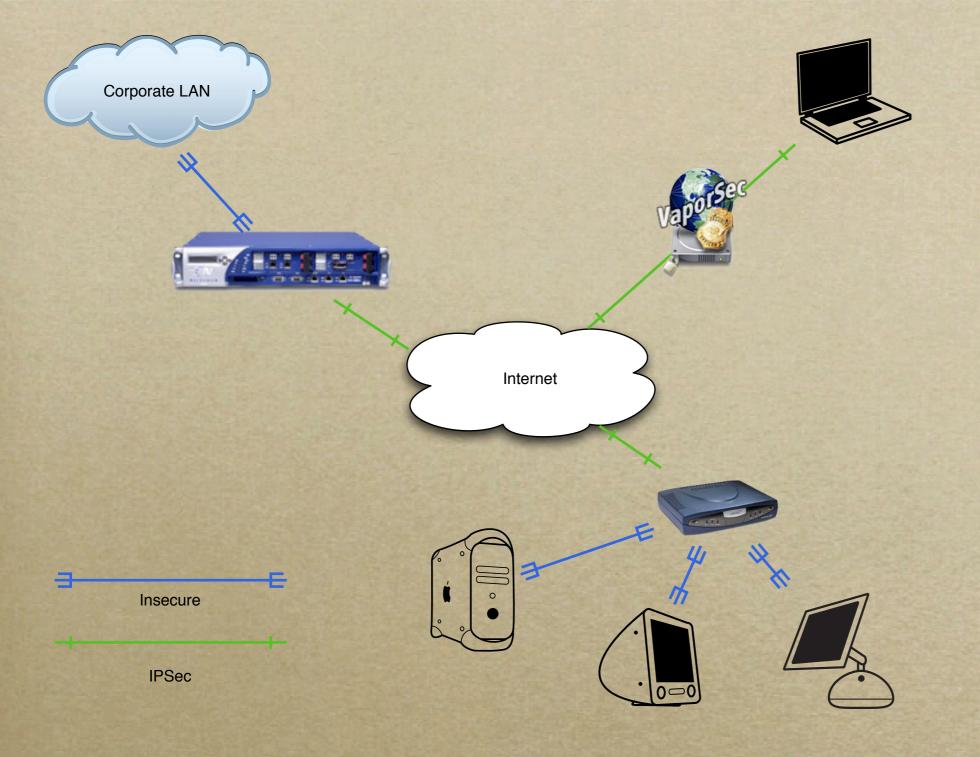

#### IV. Wireless

Replacing WEP with IPSec

## Equipment

- Software or hardware gateway
- Client software

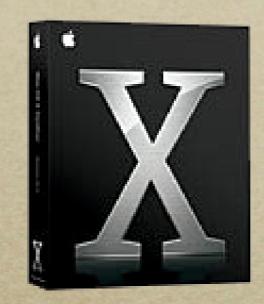

OS X Client \$129

#### Setup

- Configure Gateway for NAT
- Enable IPSec on LAN side of NAT
- Use client software or hand configure clients
- Disallow insecure connections through NAT
   Time To Deploy days

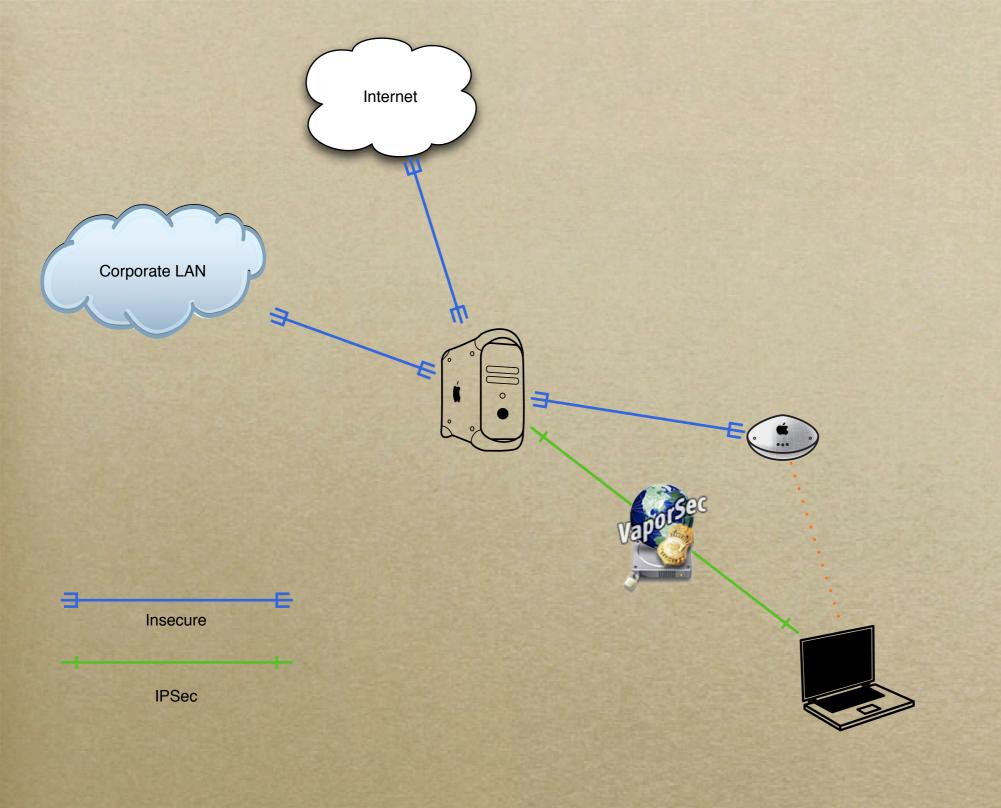

#### More Resources

- www.afp548.com/articles
- o www.kame.net
- www.netbsd.org/Documentation/network/ ipsec/
- Google

## Questions

September 1984 - The Control of the Control of the

#### 5. VPN on OS X Server

## OSXS VPN Server

- PPTP or L2TP/IPSec
- o not IPSec alone

## Configuration

- Any user can use VPN unless otherwise specified
- All client traffic goes across VPN
   regardless of destination unless specified
- Clients use Internet Connect to Connect

## Demo

OS X Server VPN

## Questions?

VPN

### SSL

Keep it secret, keep it safe

### SSL

- o HTTP
- o LDAP
- SMTP
- POP/IMAP

### Getting an SSL cert

- o Purchase about \$100/yr
  - o www.instantssl.com
  - o www.qualityssl.com
- o Roll your own

### Roll your own

- o Generate Certificate Authority (CA)
- o Generate Cert. Signing Request (CSR)
- o Sign CSR into a Cert
- o Install Cert

#### Demo

OS X Server SSL

#### S/MIME

- PKI for e-mail
- o Similar to SSL certs
- o Sign and/or Encrypt

#### Process

- o Get cert from CA
- o Install cert into keychain
- o Send signed e-mail
- o Receive signed and encrypted reply
- Reply signed and encrypted

## Mail.app

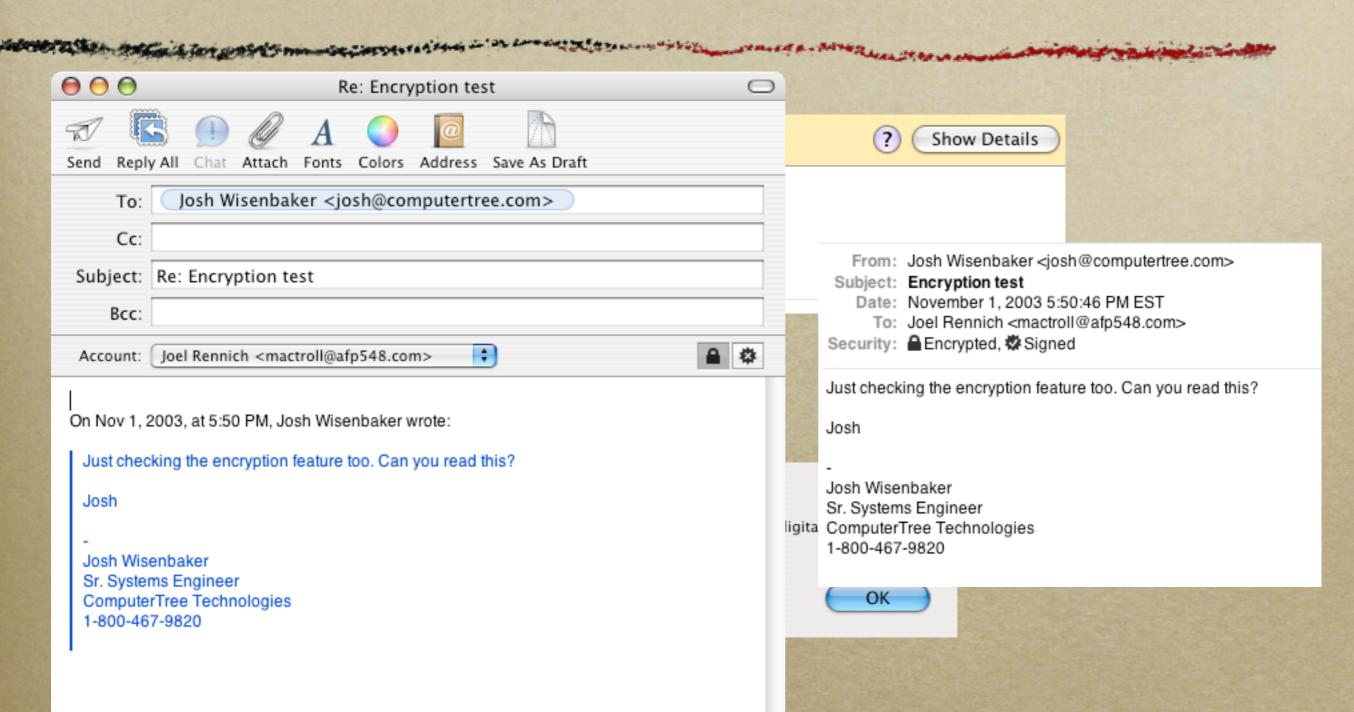

# Questions?

SSL

# Sniffing

Listening on the wire

### Packet Sniffing

- o very hard to detect
- o very easy to do
- intercepts packets going across the network

### tcpdump

- o most basic form of packet sniffing
- o installed by default on OS X
- o all CLI

#### Demo

Substitution of the substitution of the substi

tcpdump

#### Ethereal

- o Open Source
- o free
- o X11 GUI
- o powerful

### Demo

Ethereal

#### Other sniffers

- o Etherpeek
- o tcpflow

### How to protect yourself

- o use switches not hubs
- o secure your protocols SSL
- o secure your network VPN

# Questions?

Packet Sniffing

#### Thanks!

Joel Rennich

www.afp548.com mactroll@afp548.com